# «Знакомство с робототехникой»

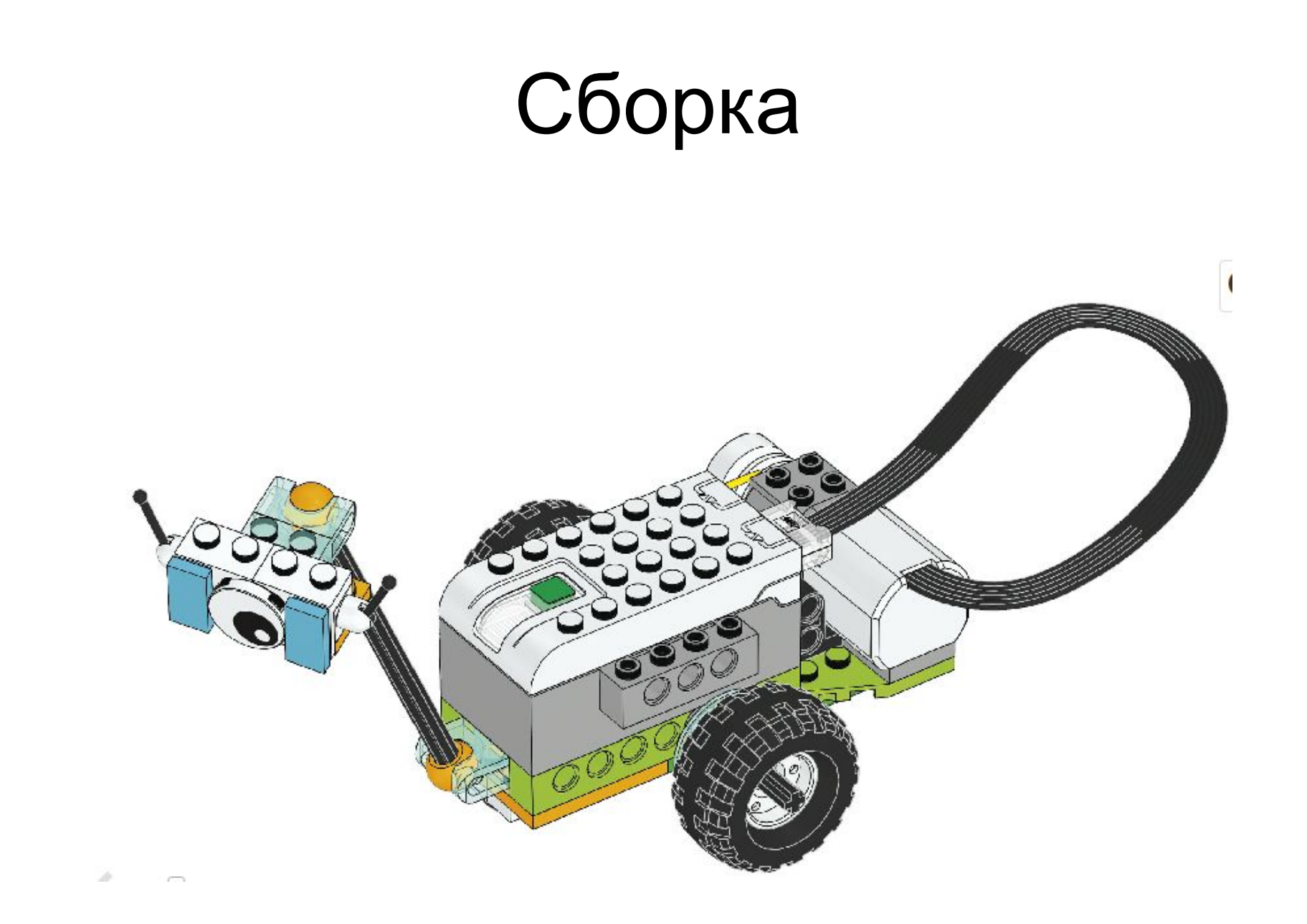

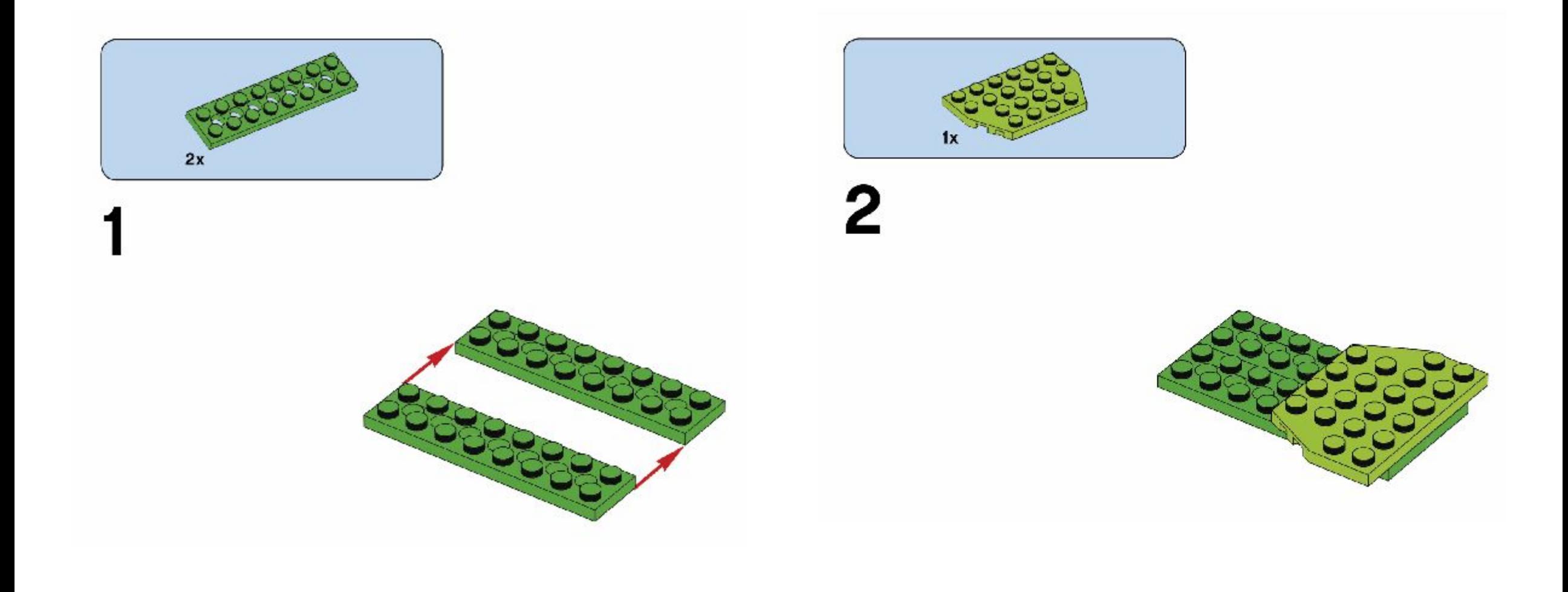

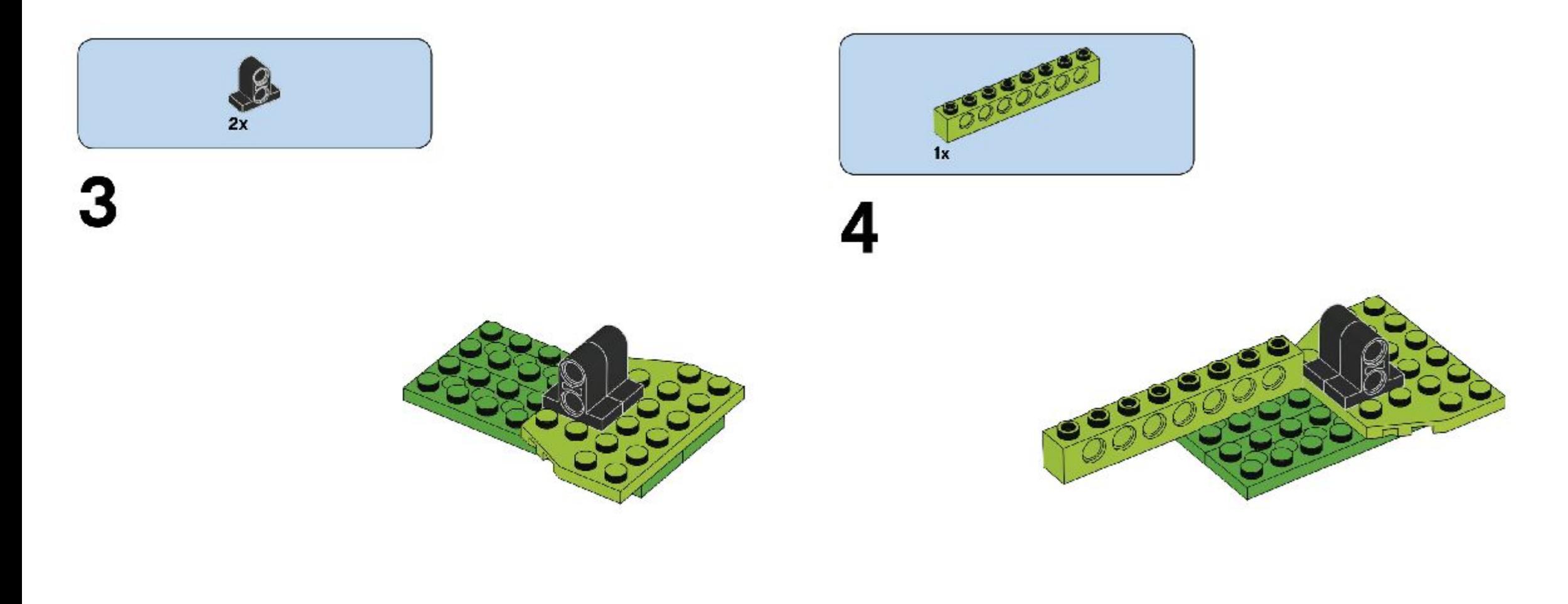

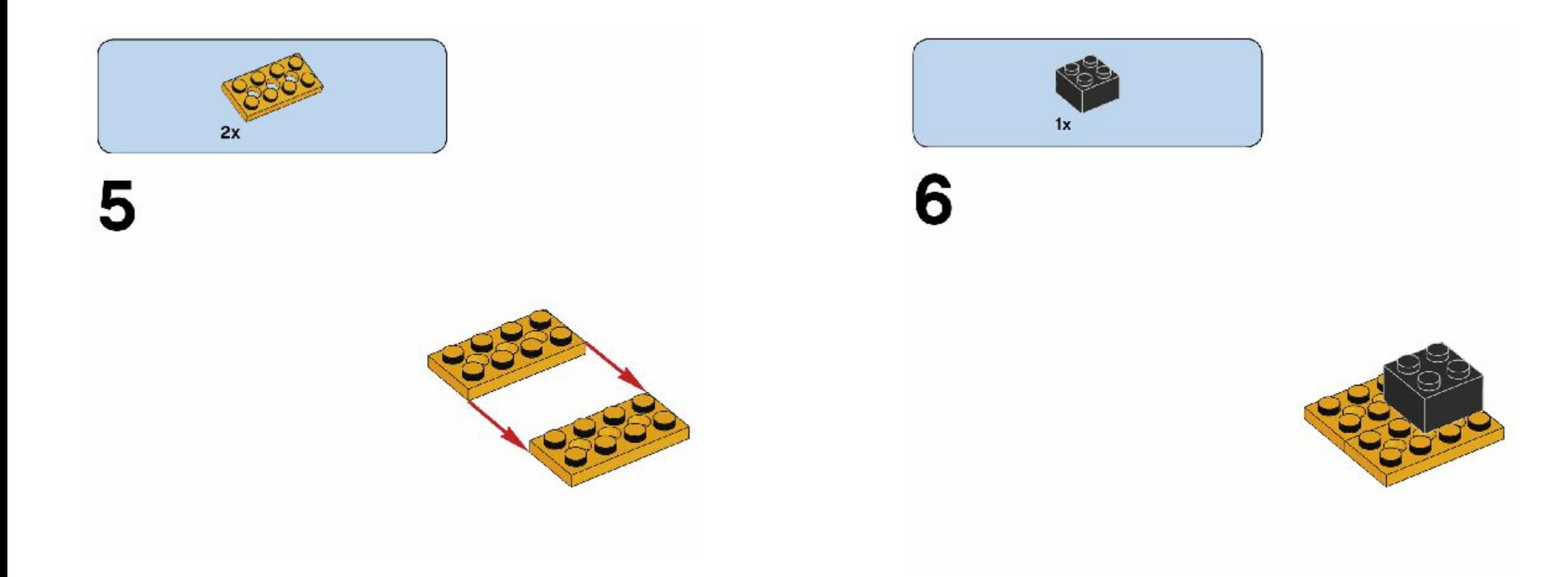

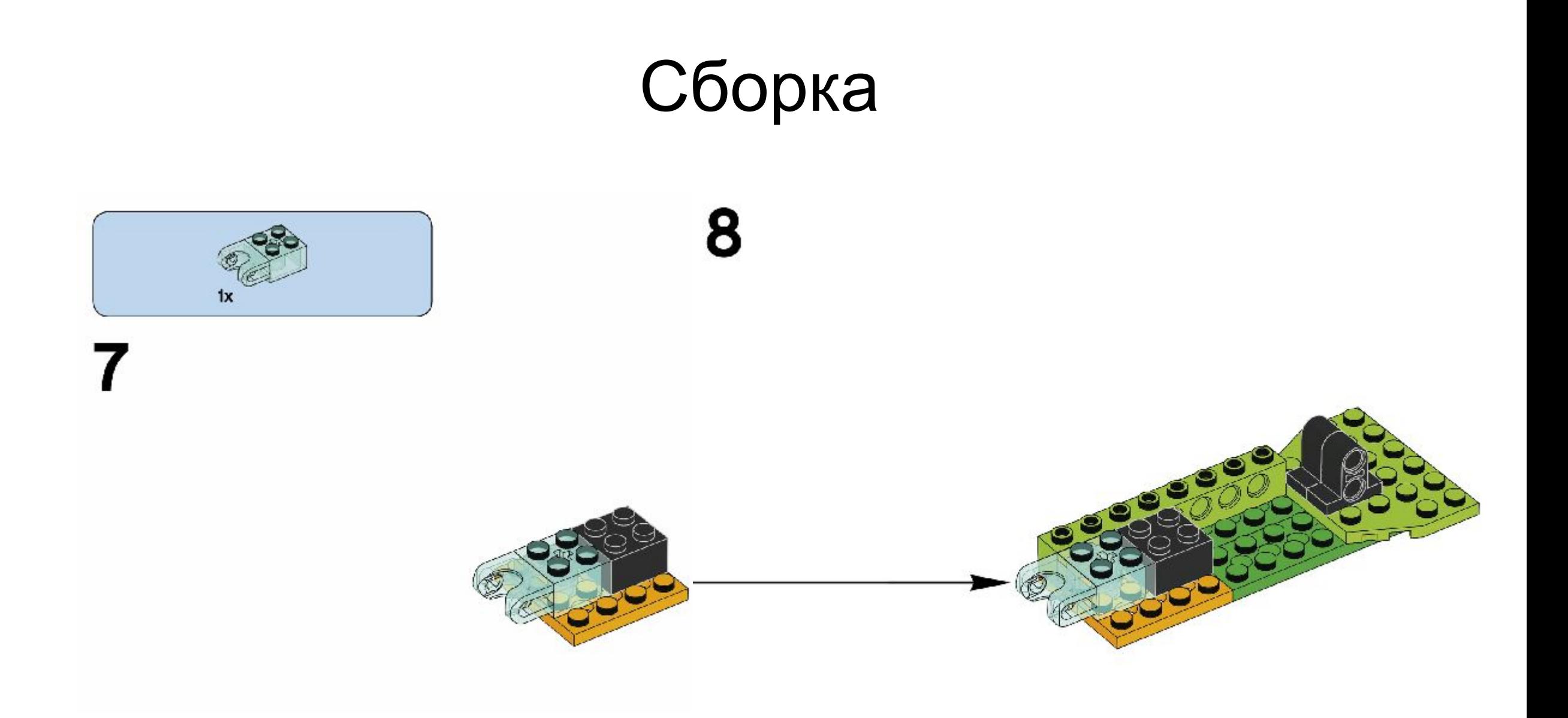

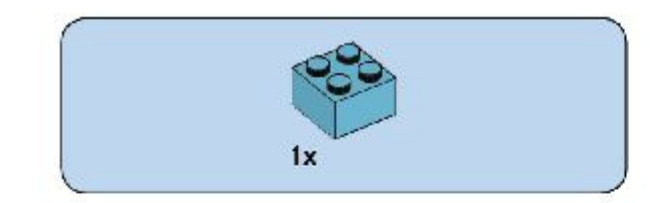

9

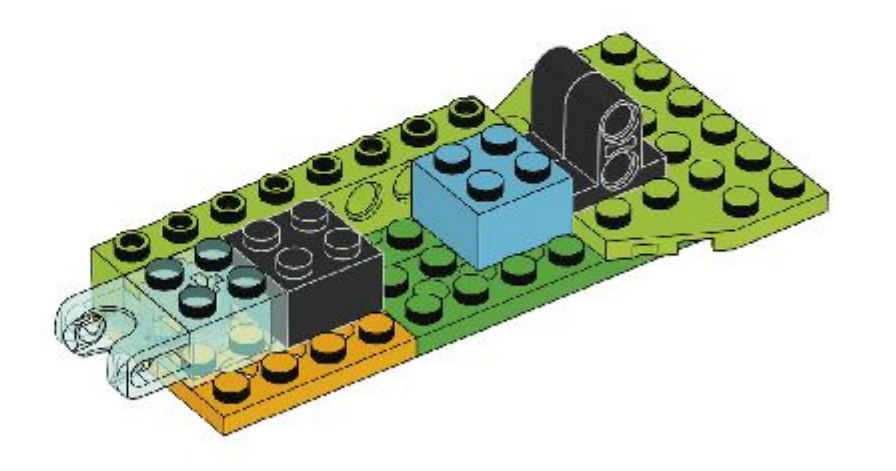

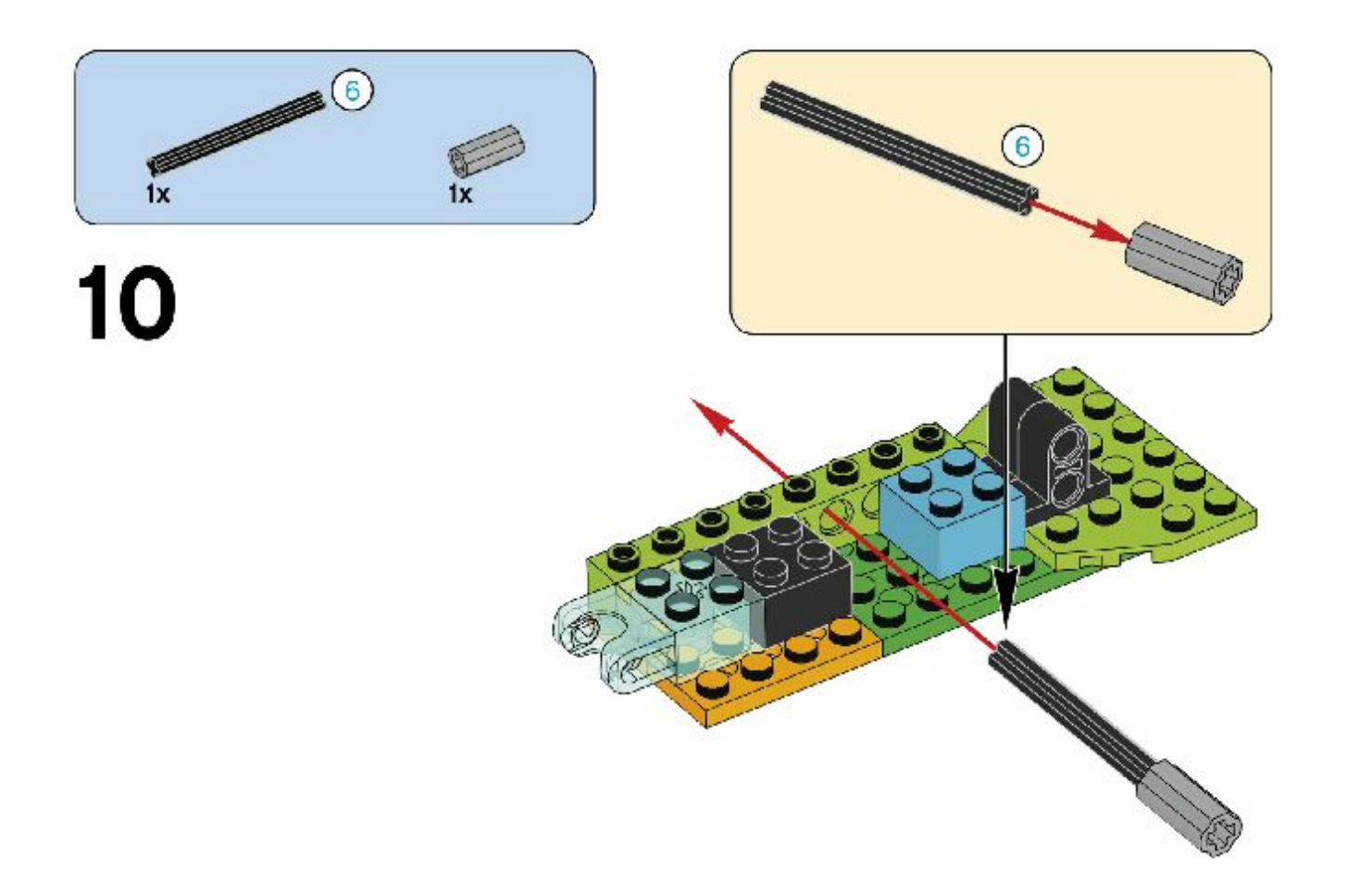

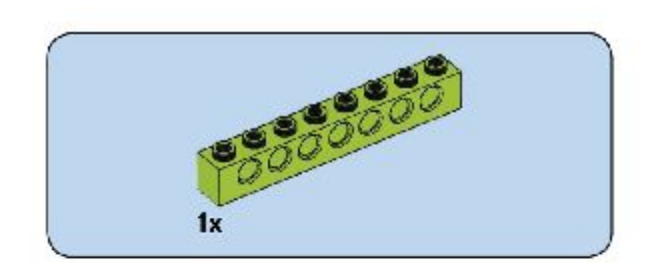

11

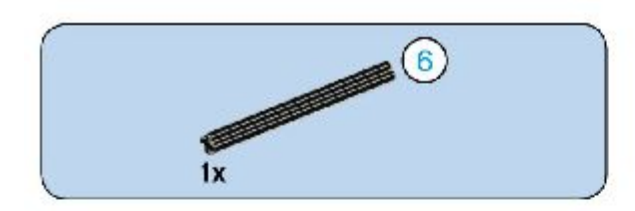

 $12$ 

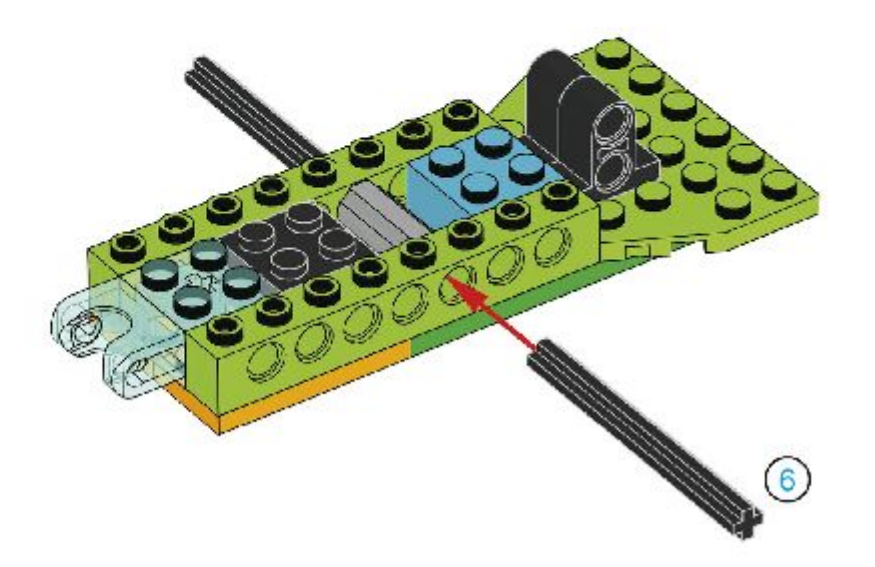

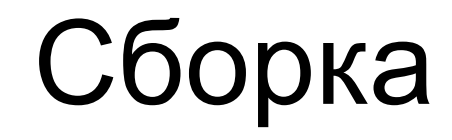

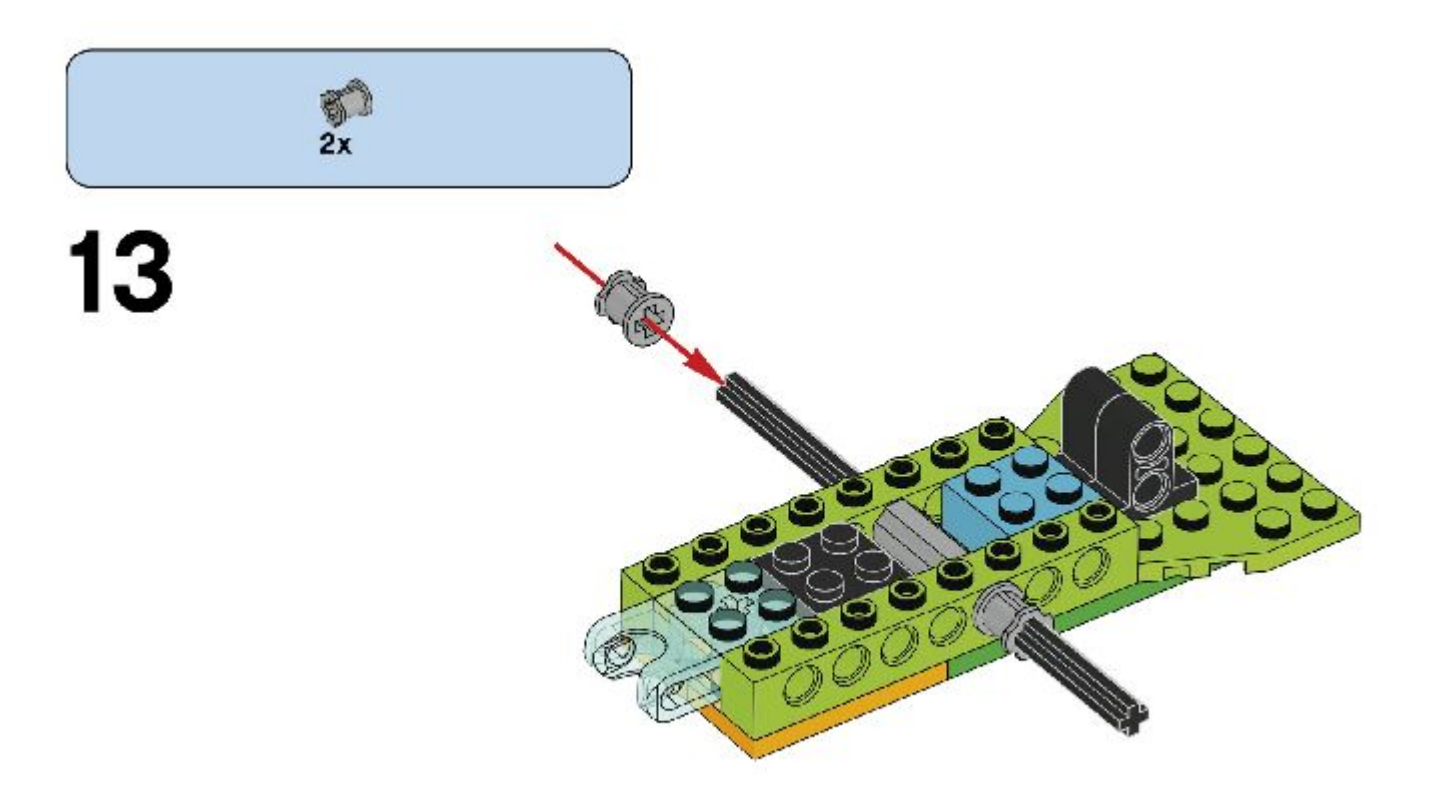

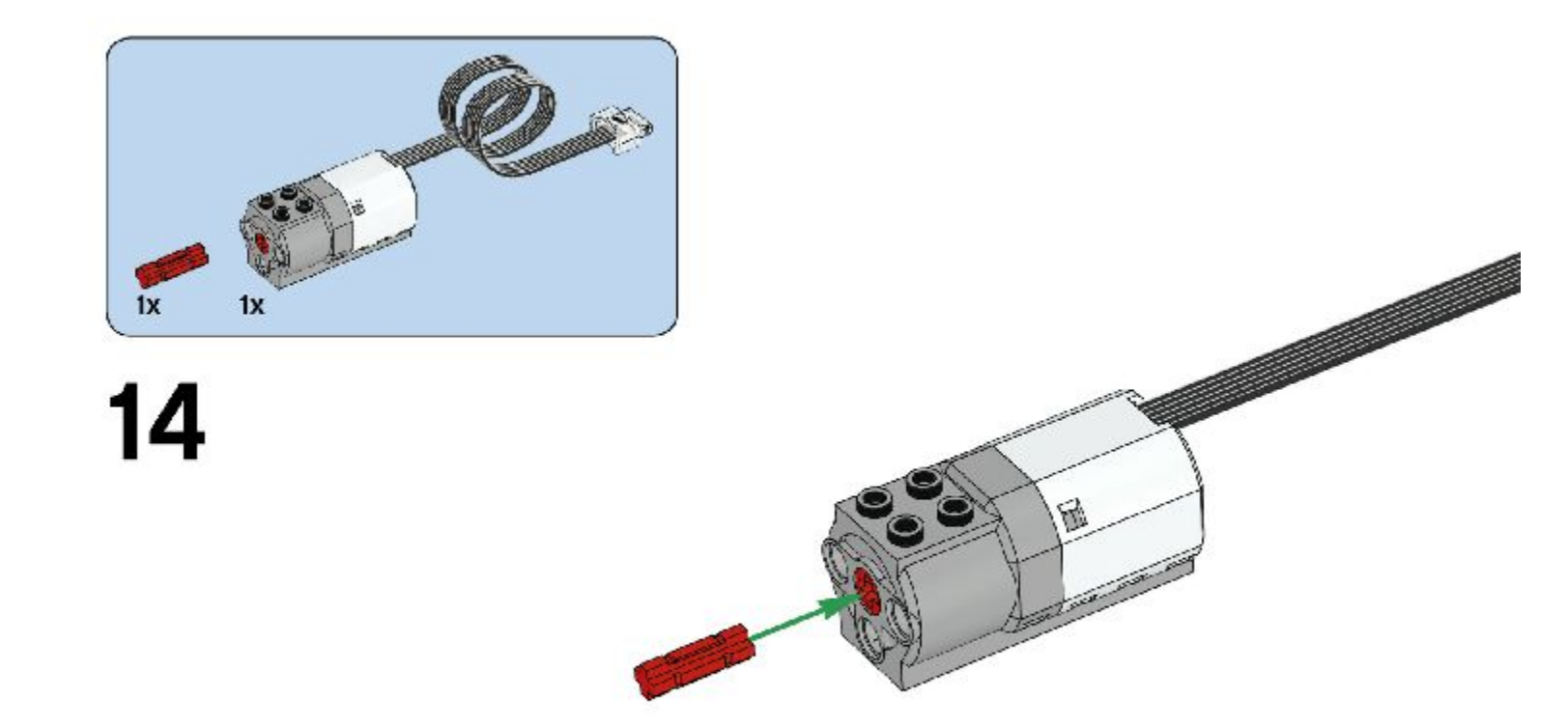

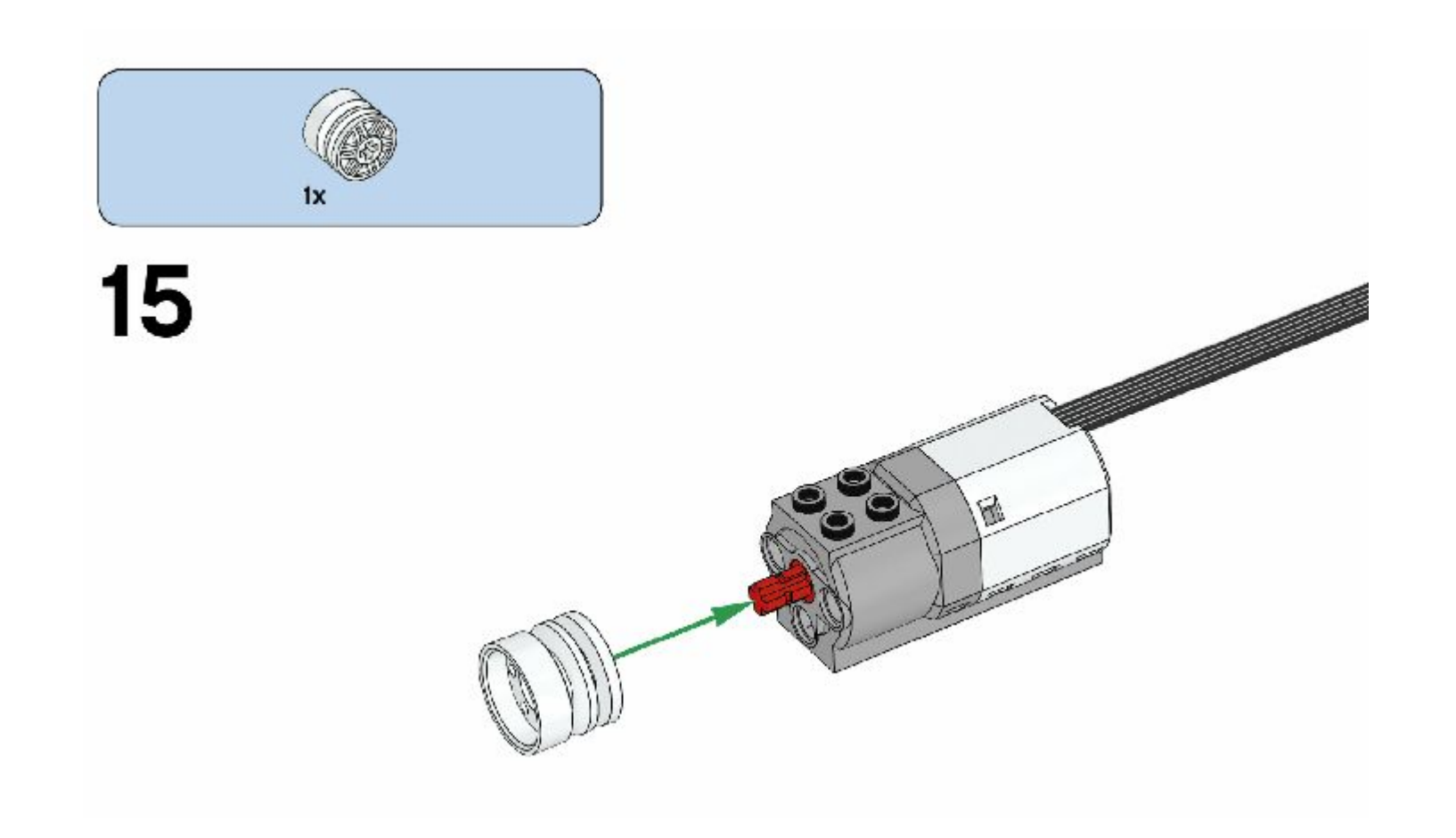

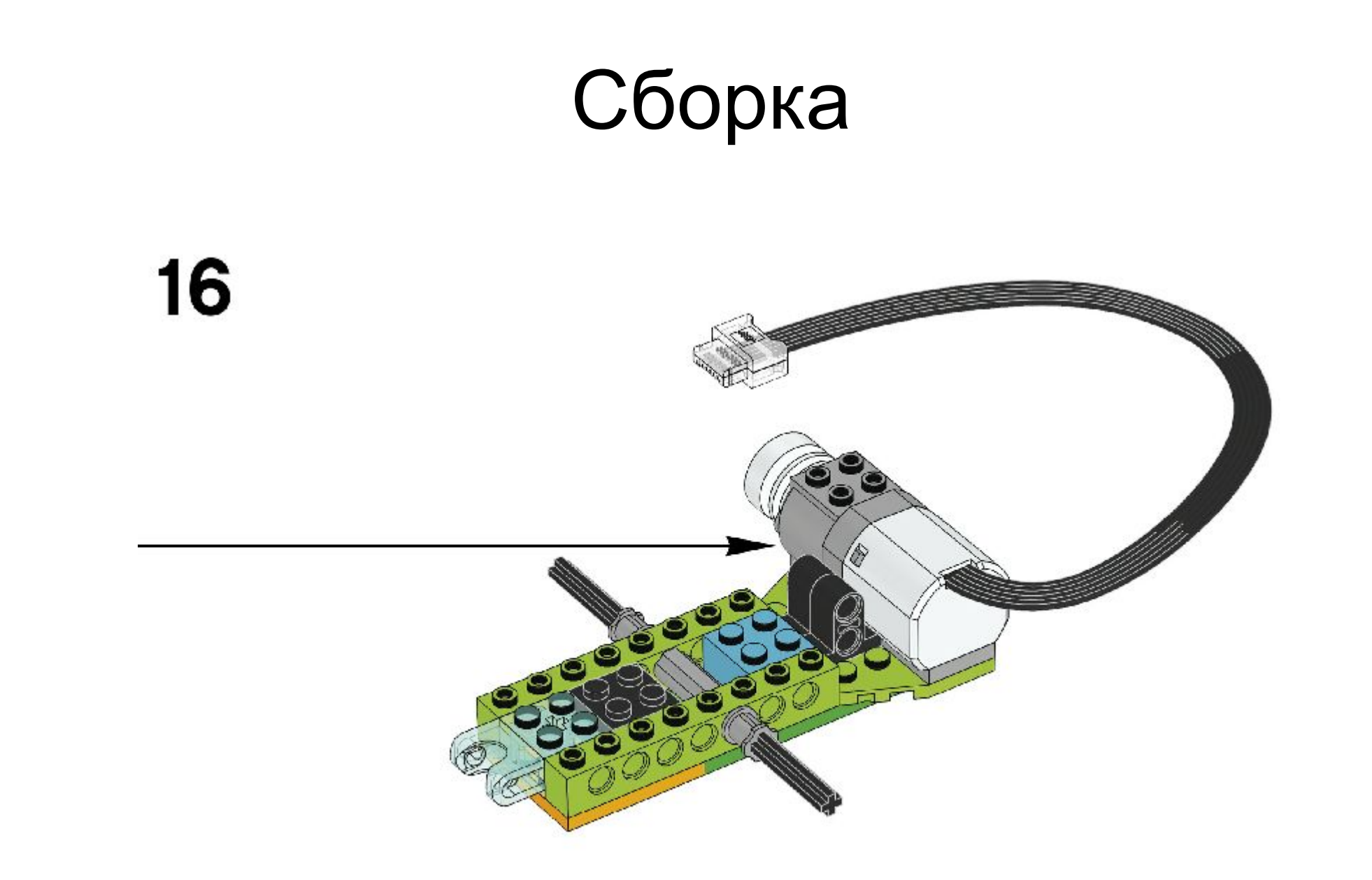

![](_page_14_Picture_1.jpeg)

![](_page_15_Figure_1.jpeg)

![](_page_16_Picture_1.jpeg)

![](_page_17_Picture_1.jpeg)

20

![](_page_17_Figure_3.jpeg)

![](_page_18_Figure_1.jpeg)

![](_page_19_Picture_1.jpeg)

![](_page_20_Figure_1.jpeg)

![](_page_21_Figure_1.jpeg)

![](_page_22_Picture_1.jpeg)

27

![](_page_22_Picture_3.jpeg)

![](_page_23_Picture_1.jpeg)

![](_page_24_Picture_0.jpeg)

![](_page_24_Picture_1.jpeg)

 $\begin{array}{c} \big\downarrow 2 \end{array}$ 

![](_page_25_Picture_1.jpeg)

![](_page_25_Picture_2.jpeg)

Блок начала программы

Направление вращения двигателя

Скорость вращения двигателя

![](_page_26_Picture_4.jpeg)

![](_page_26_Picture_5.jpeg)

![](_page_26_Picture_6.jpeg)

Время работы двигателя

![](_page_27_Picture_2.jpeg)

Время работы двигателя всегда ставим в конец (направление,

скор

![](_page_27_Picture_5.jpeg)

Остановка двигателя

![](_page_28_Picture_2.jpeg)

#### Как остановить программу?

Красный квадрат в правом верхнем углу

![](_page_28_Picture_5.jpeg)

Попробуем запустить нашего робота

![](_page_29_Picture_2.jpeg)

А теперь попробуем запустить робота на время

![](_page_30_Picture_2.jpeg)

Как заставить робота ехать медленно (или быстро)? Попробуем сами

#### Решение:

Быстро

![](_page_32_Picture_3.jpeg)

#### Медленно

![](_page_32_Picture_5.jpeg)

#### Свободное время